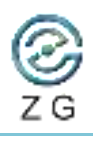

Tel: +0086 27 8774 1893 Web: [www.zg-3d.com](http://www.zg-3d.com)

## **ZG FreeBox User [Manual](http://www.zg-3d.com)**

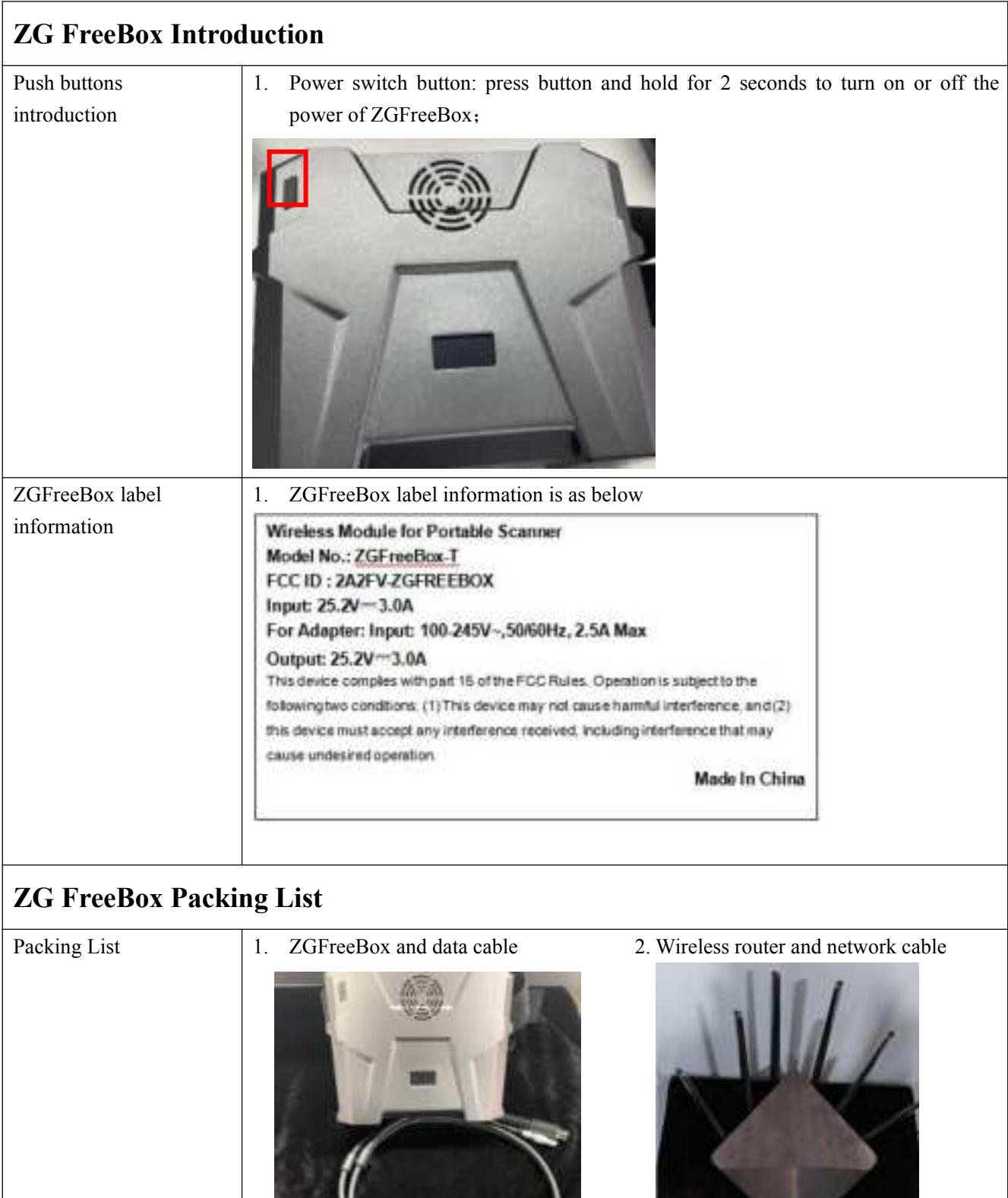

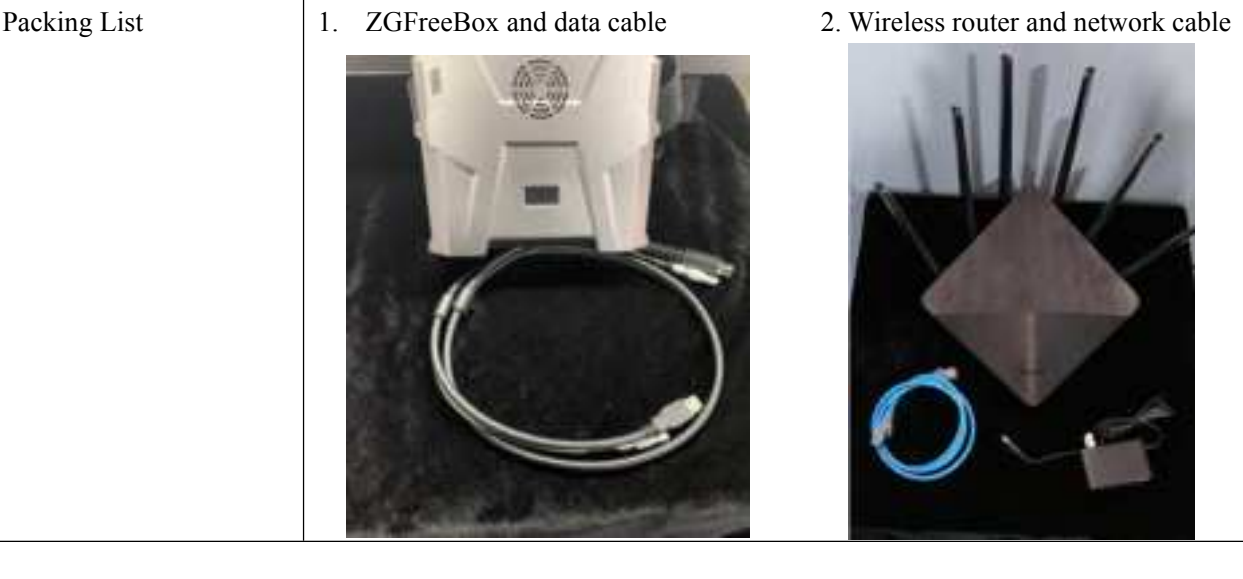

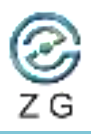

**CO., LTD.**

Tel: +0086 27 8774 1893 Web: [www.zg-3d.com](http://www.zg-3d.com)

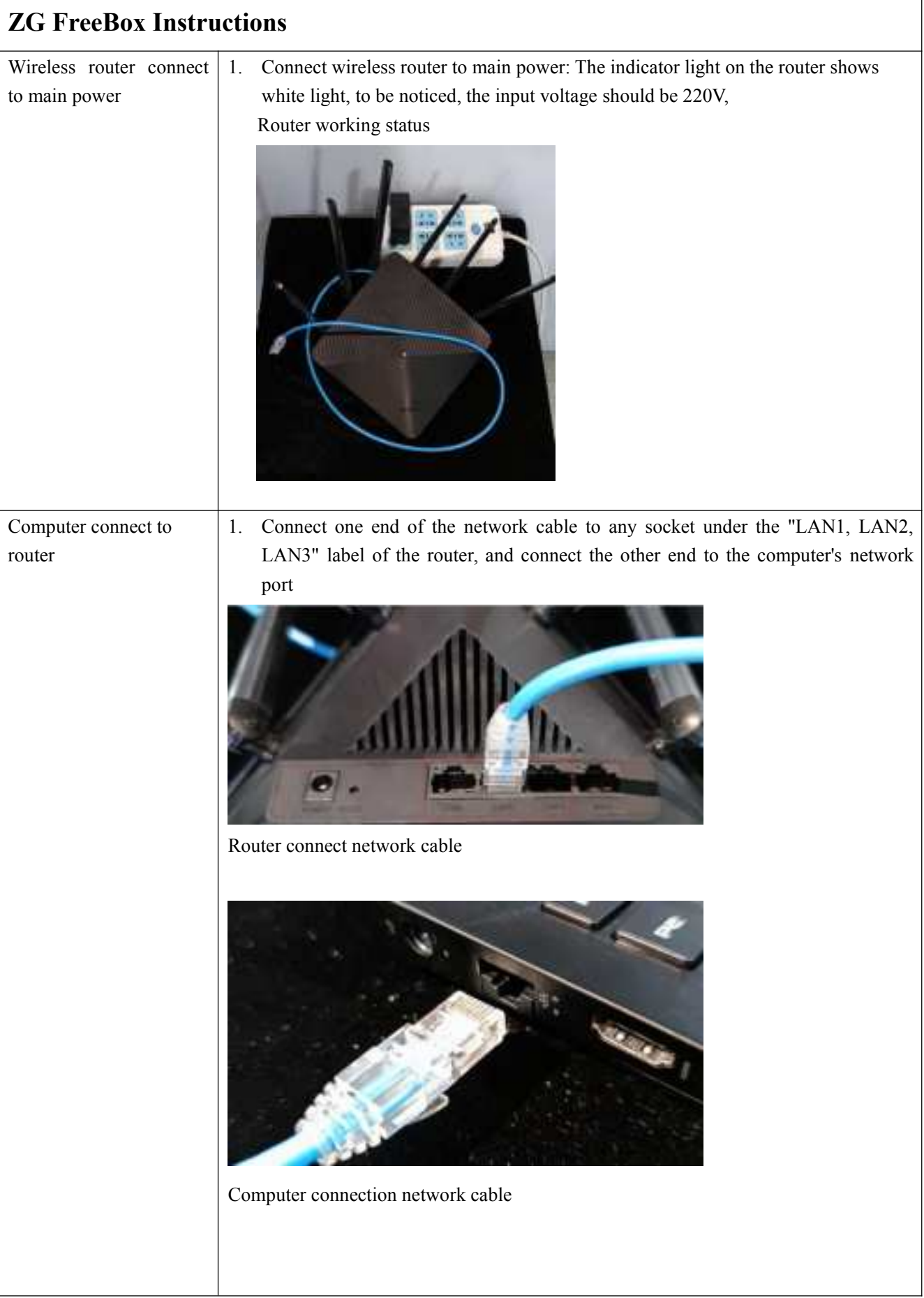

![](_page_2_Picture_0.jpeg)

Tel: +0086 27 8774 1893 Web: [www.zg-3d.com](http://www.zg-3d.com)

![](_page_2_Picture_68.jpeg)

![](_page_3_Picture_0.jpeg)

**ZG TECHNOLOGY CO., LTD.**

BLD A17-3, NO.555, WenHua Ave, Hongshan District , Wuhan, China

Tel: +0086 27 8774 1893 Web: [www.zg-3d.com](http://www.zg-3d.com)

![](_page_3_Picture_58.jpeg)

![](_page_4_Picture_0.jpeg)

Tel: +0086 27 8774 1893 Web: [www.zg-3d.com](http://www.zg-3d.com)

![](_page_4_Picture_3.jpeg)

![](_page_5_Picture_0.jpeg)

**CO., LTD.**

connect to the ZGFree Box succe[ssfully. The fun](http://www.zg-3d.com)ction keys of the software will light up normally; 4.Display will showing "Ready" once connection successed. 23.749V Ready Software function 1. Please check RigelScan Elite unser manual Turn off ZG FreeBox 1. After the scanning process is completed, please turn off the ZGFree Box in time and save the power. Press and hold the "power switch button" for 3 second to turn off it. 23.551V Shut down 10s ater 2. Put the ZGFree Box, router and accessories in order according to the intervals in

the equipment box, and keep them well.

![](_page_6_Picture_0.jpeg)

**CO., LTD.**

Tel: +0086 27 8774 1893 Web: [www.zg-3d.com](http://www.zg-3d.com)

## **ZGFree Box charging instructions** ZGFree Box charging 1. Connect the power adapter to ZG FreeBox, the indicator light of the power adapter shows green. Afterwards, connect power adapter to main power, and the indicator light of the power adapter turn to red and charging is start. When the indicator light turns to green, it indicates that the ZGFree Box is fully charged. **ZG FreeBox II Trouble shooting** Network connectivity  $\begin{vmatrix} 1 \\ 1 \end{vmatrix}$  Press the "Windows" + "R" keys at the same time to run the data "cmd" on the interface;

![](_page_7_Picture_0.jpeg)

**ZG TECHNOLOGY CO., LTD.**

BLD A17-3, NO.555, WenHua Ave, Hongshan District , Wuhan, China

Tel: +0086 27 8774 1893 Web: [www.zg-3d.com](http://www.zg-3d.com)

![](_page_7_Picture_38.jpeg)

![](_page_8_Picture_0.jpeg)

Tel: +0086 27 8774 1893 Web: [www.zg-3d.com](http://www.zg-3d.com)

![](_page_8_Picture_142.jpeg)

![](_page_9_Picture_0.jpeg)

Tel: +0086 27 8774 1893 Web: [www.zg-3d.com](http://www.zg-3d.com)

**CO., LTD.** Changes or modifications not expressly approved by the party responsible for compliance could void the user's autho[rity to operate](http://www.zg-3d.com) the equipment. NOTE: This equipment has been tested and found to comply with the limits for a Class B digital device, pursuant to part 15 of the FCC Rules. These limits are designed to provide reasonable protection against harmful interference in a residential installation. This equipment generates uses and can radiate radio frequency energy and, if not installed and used in accordance with the instructions, may cause harmful interference to radio communications. However, there is no guarantee that interference will not occur in a particular installation. If this equipment does cause harmful interferenceto radio or television reception, which can be determined by turning the equipment off and on, the user is encouraged to try to correct the interference by one or more of the following measures: • Reorient or relocate the receiving antenna. • Increase the separation between the equipment and receiver. Connect the equipment into an outlet on a circuit different from that to which the receiver is connected. Consult the dealer or an experienced radio/TV technician for help. Radiation Exposure Statement This equipment complies with FCC radiation exposure limits set forth for an uncontrolled environment. This equipment should be installed and operated with

minimum distance 20cm between the radiator and your body.